### **Workbook Tools, LLC**

### WBmerge Data Processing Guide

Last Updated 8/22/2019

www.workbooktools.com

## Workbook Merge Requirements

- Worksheets must have column header names on each worksheet you wish to merge.
- Headers must be on the same row on each worksheet you wish to merge.
- Header must be on a row between row 1 and 100. Each worksheet can have headers on different rows.
- Worksheet names selected to merge must match exactly. (Case sensitive check made)
- Column header names selected to merge must match exactly. (Case sensitive check made)
- Worksheet names cannot contain "WBmerge-Results".
- Column header names cannot contain "WBmerge-Key".

## What Data is Merged?

- WBmerge allows the user to select the worksheets and the columns they require.
- The user can mark columns as "Cannot Be Null", to restrict those columns from being empty.
- The user selects the workbooks to merge.
- WBmerge will process each workbook and create a new workbook based on the user's merge selections.
- Headers for each selected column are copied into the new workbook.
- Next the data is copied into the new workbook.
- WBmerge copies values and not formulas, there is no option to copy formulas at this time.
- Number formatting can be copied into the new workbook, but all other formatting is not copied.

## Customer Data File Questions

- 1. Will WBmerge modify my source .XLSX or .XLSM files in any way?
- No, WBmerge will never modify customer source .XLSX or .XLSM files, it will only open customer source files in read-only mode.
- 2. Should I backup my .XLSX or .XLSM files before merging them into a new single file using WBmerge?
- Backing up your source .XLSX or .XLSM files It is not required before merging your data with WBmerge, but having a backup of your data files always provides extra protection in the event of hardware or software failure. It is best to store backups on a cloud drive or on a separate drive that can be placed in a safe location.

## Customer Data File Questions

#### 3. Will WBmerge execute VBA code in a source .XLSM file?

• No, WBmerge will never execute any VBA code within a source .XLSM file, it will only open customer .XLSM source files in read-only mode and read customer data not source code.

## Microsoft Excel Limitations

Microsoft Excel is limited to a maximum of 1,048,576 rows per worksheet. If a requested merge has data rows in excess of this limit, WBmerge will display a Data Loss Warning message for each worksheet this condition occurs on and will track the number of data rows that were not written per worksheet.

Please note a WBmerge Data Loss Warning means that data could not be written to the new combined file because of this limitation in Excel. The original source .XLSX and .XLSM files remain the same and are never altered. The Data Loss Warning message only applies to the new combined workbook.

# How WBmerge Processes Data Rows

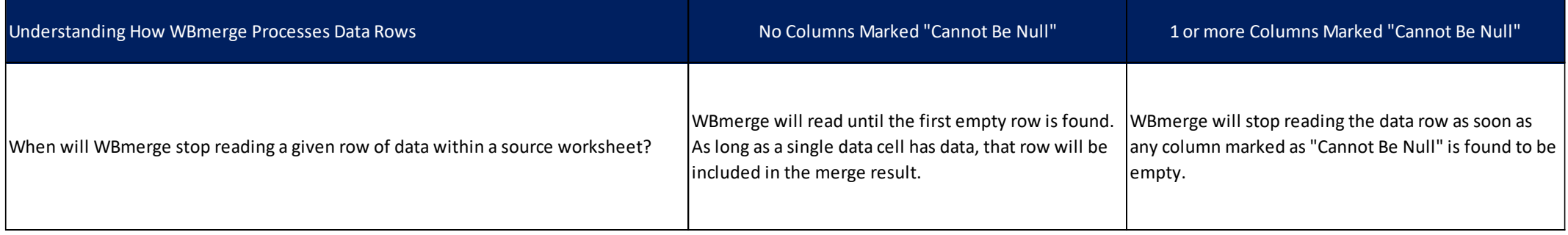

# Data Processing Errors

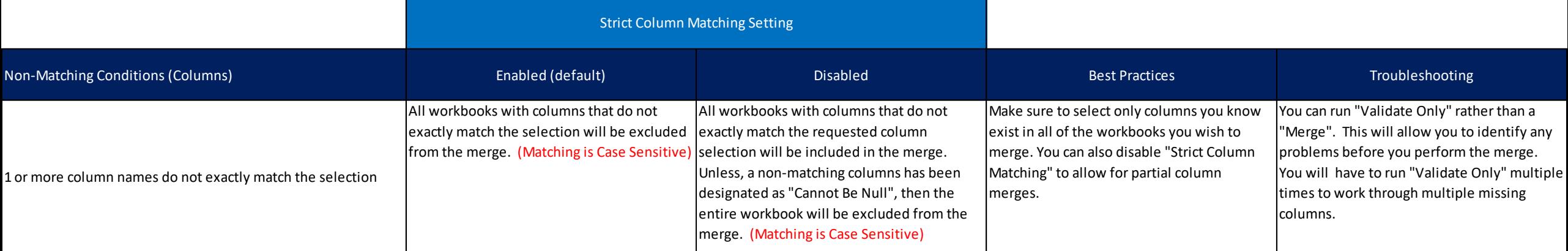

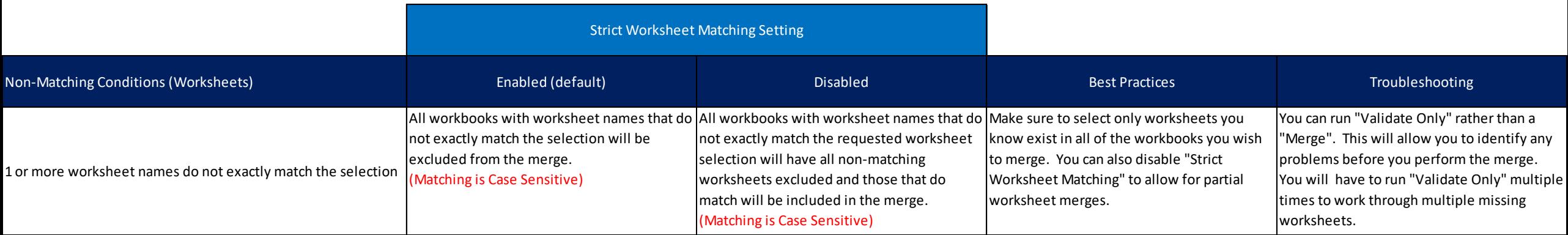

## Document Changes

3/17/2019 – Updated for new user selected header rows between row 1 and 100 released in version (1.5.0.0)

- 4/29/2019 Updated to reflect .XLSM file support released in version (1.7.0.0)
- 5/11/2019 Updated to include Strict Column Merge option in version (1.8.0.0)
- 8/22/2019 Main program window naming changes "Strict Column Merge" renamed to "Strict Column Matching and "Strict Worksheet Merge" renamed to "Strict Worksheet Matching" (2.1.0.0)